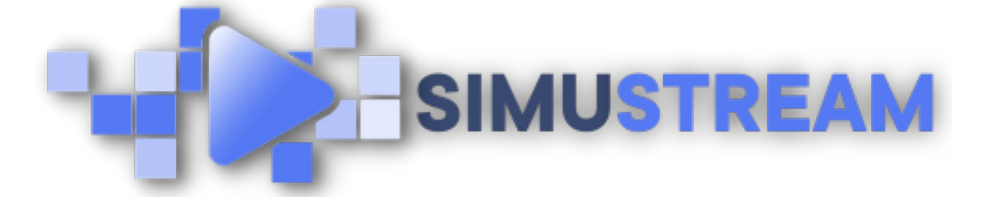

## How To [Create](http://simustream.com/) a Discount Code with Shopify & [SimuStream](https://www.youtube.com/watch?v=OuOBl3sULs0)

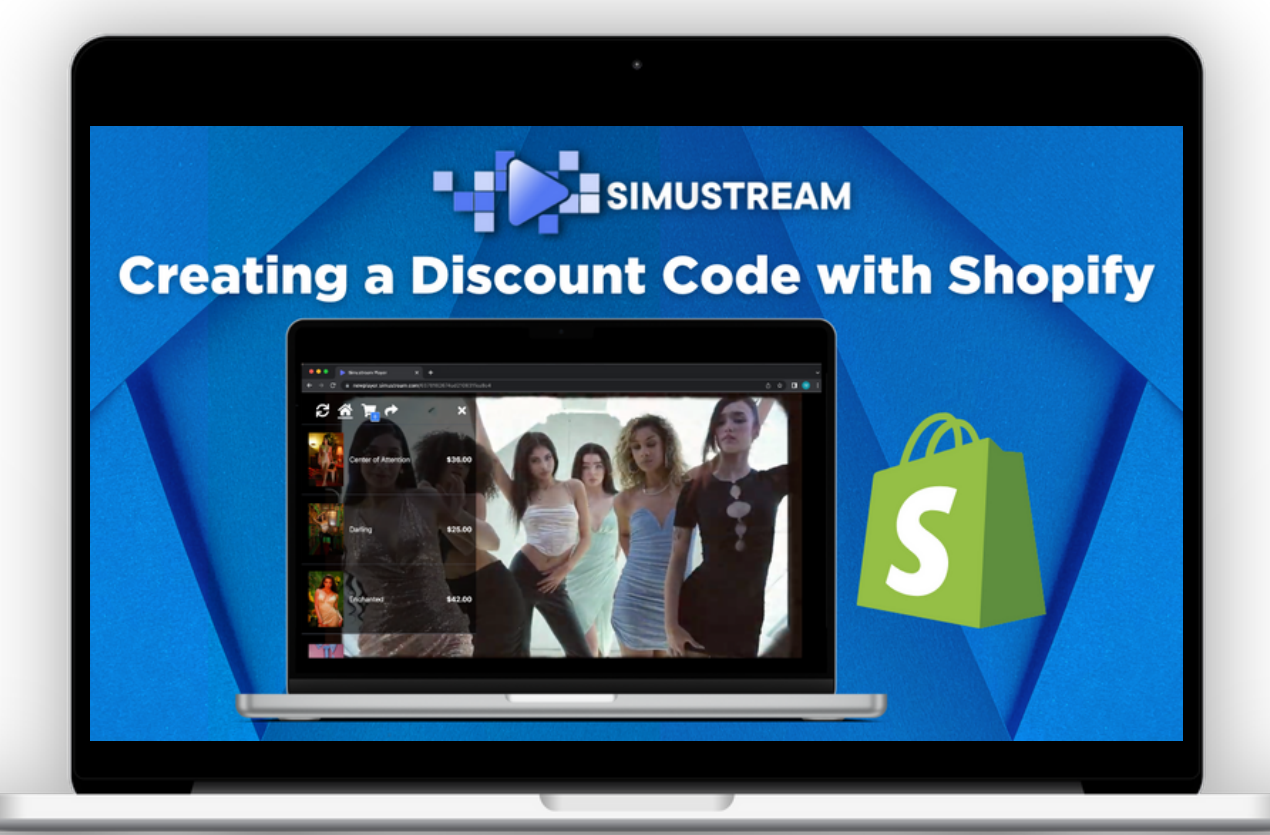

## [SimuStream.com](http://simustream.com/) | [Support@SimuStream.com](mailto:support@simustream.com)

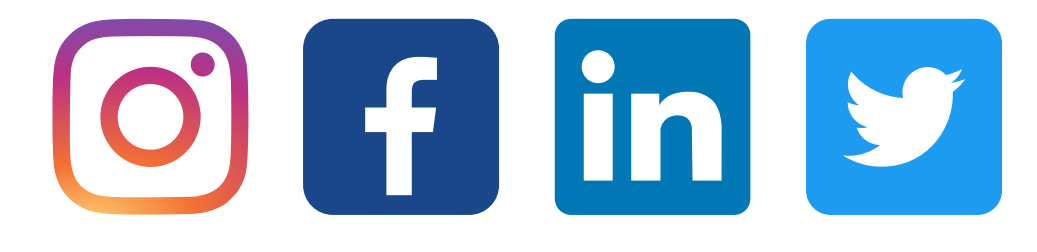

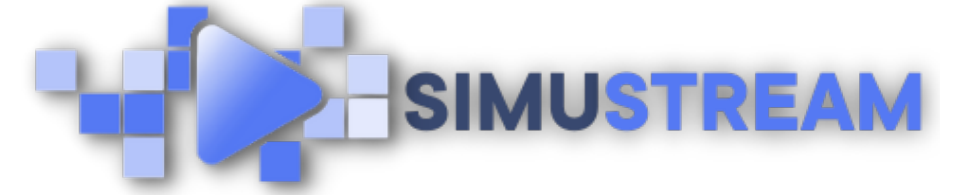

## How To [Create](http://simustream.com/) a Discount Code with Shopify & SimuStream

- 1. Sign into your pre-existing Shopify & SimuStream accounts.
- 2. Next, click discounts on the left hand side.
- 3. You'll want to create the discount code
- 4. including the code you'd like customers
- 5. to use as well as the amount.
- 6. Next, head to one of your SimuStream videos. You can see that the discount code created within Shopify works directly within your SimuStream video.

[SimuStream.com](http://simustream.com/) | [Support@SimuStream.com](mailto:support@simustream.com)